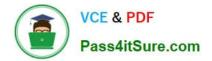

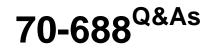

Supporting Windows 8.1

# Pass Microsoft 70-688 Exam with 100% Guarantee

Free Download Real Questions & Answers **PDF** and **VCE** file from:

https://www.pass4itsure.com/70-688.html

100% Passing Guarantee 100% Money Back Assurance

Following Questions and Answers are all new published by Microsoft Official Exam Center

Instant Download After Purchase

100% Money Back Guarantee

- 😳 365 Days Free Update
- 800,000+ Satisfied Customers

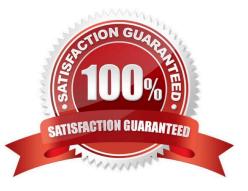

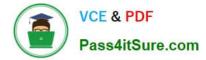

#### **QUESTION 1**

You have a Windows 8.1 Enterprise client computer.

The computer uses BitLocker Drive Encryption (BitLocker) on a fixed disk that only stores data.

You need to prevent any data from being written to the fixed disk.

What should you do?

A. Run the manage-bde command and specify the -lock switch.

B. Run the manage-bde command and specify the -pause switch.

C. Run the manage-bde command and specify the -off switch.

D. Run the manage-bde command and specify the -on switch.

Correct Answer: A

Explanation: -lock Locks a BitLocker-protected drive to prevent access to it unless the unlock key is provided.

http://technet.microsoft.com/en-us/library/ff829864.aspx

-pause Pauses BitLocker encryption or decryption. For examples of how this command can be used, http://technet.microsoft.com/en-us/library/ff829870.aspx -off Decrypts the drive and turns off BitLocker. All key protectors are removed when decryption is complete. http://technet.microsoft.com/en-us/library/ff829857.aspx -on Encrypts the drive and turns on BitLocker http://technet.microsoft.com/en-us/library/ff829873.aspx

# **QUESTION 2**

You administer laptops and virtual desktop computers that run Windows 8 and are joined to an Active Directory domain.

Your company provides virtual desktop computers to all users. Employees in the sales department also use laptops, sometimes connected to the company network and sometimes disconnected from the company network.

You want sales department employees to have the same personal data, whether they are using their virtual desktop computers or their laptops.

You need to configure the network environment to meet the requirements.

Which three actions should you perform in sequence? (To answer, move the appropriate actions from the list of actions to the answer area and arrange them in the correct order.)

Select and Place:

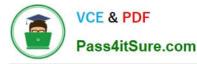

| en skreve helder af 1945 og den seg breder blikelig aven en                                  |              |  |
|----------------------------------------------------------------------------------------------|--------------|--|
| Actions                                                                                      | Answer Area  |  |
| Configure folder redirection for the employees' domain                                       | m            |  |
| accounts to the network share.                                                               | GO'          |  |
| Configure slow link detection for the laptops.                                               | Colle-Colle- |  |
| Create a network share.                                                                      | AND C        |  |
| Disable offline files on the network share.                                                  | 38           |  |
| Create a super-mandatory profile for all sales<br>department employees on the network share. |              |  |
| Set the primary computer for all employees from the sales department.                        |              |  |
| Configure offline files for the laptops.                                                     |              |  |

#### Correct Answer:

| 100000000                                                                         |
|-----------------------------------------------------------------------------------|
| Answer Area                                                                       |
| Create a network share.<br>Configure folder redirection for the employees' domain |
| accounts to the network share.                                                    |
| Configure offline files for the laptops.                                          |
|                                                                                   |
|                                                                                   |
|                                                                                   |
|                                                                                   |

#### Note:

Folder Redirection and Offline Files are used together to redirect the path of local folders (such as the Documents folder) to a network location, while caching the contents locally for increased

speed and availability.

\* Folder Redirection enables users and administrators to redirect the path of a known folder to a new location, manually or by using Group Policy. The new location can be a folder on the local computer or a directory on a file share. Users interact with files in the redirected folder as if it still existed on the local drive. For example, you can redirect the Documents folder, which is usually stored on a local drive, to a network location. The files in the folder are then available to the user from any computer on the network.

\* Offline Files makes network files available to a user, even if the network connection to the server is unavailable or slow. When working online, file access performance is at the speed of the network and server. When working offline, files are retrieved from the Offline Files folder at local access speeds. A computer switches to Offline Mode when: The new Always Offline mode has been enabled The server is unavailable The network connection is slower than a configurable threshold The user manually switches to Offline Mode by using the Work offline button in Windows Explorer References: Folder Redirection, Offline Files, and Roaming User Profiles overview http://technet.microsoft.com/en-us/windows/hh868022.aspx

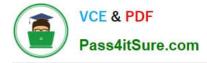

### **QUESTION 3**

You are a Windows 8 user. Your organization has purchased an Office 365 subscription. You install Microsoft Lync and Microsoft Outlook on your computer. You need to connect Office 365 to Lync and Outlook. What should you do?

A. Run the Office Professional Plus setup from the Office 365 portal.

B. Run the Windows Mail application. Add a new account by using your Office 365 credentials.

C. Run the People application. Add a new account by using your Office 365 credentials.

D. Run the Office 365 desktop setup from the Office 365 portal.

Correct Answer: D

Explanation: Set up your desktop for Office 365

When you have set up your desktop, you will be able to:

Install the complete suite of Microsoft Office 2010 desktop apps, if you have a Office Professional Plus subscription. Install Lync, your workplace connection for instant messaging and online meetings, including audio and video.

Use your user ID to sign in to Office 365 from your desktop applications.

Reference:

http://onlinehelp.microsoft.com/en-us/office365-enterprises/ff637594.aspx

### **QUESTION 4**

You administer a company network that includes Windows 8.1 Enterprise computers in an Active Directory domain. The company has purchased a subscription to Windows Intune.

Corporate security policy requires that computers in the accounting department have file and program activity logged. A user in the accounting department uses a computer that is managed by Windows Intune.

You need to ensure that file and program activity is always monitored on this computer.

What should you do?

A. Create a new Windows Firewall Setting policy in the Windows Intune Admin Console.

B. In the Windows Intune Admin Console, create a new Windows Intune Agent Settings policy that uses the recommended settings.

C. Create a new Windows Intune Mobile Security policy in the Windows Intune Admin Console.

D. Create and deploy a custom policy in the Windows Intune Center Settings template.

Correct Answer: B

Explanation: The Windows Intune Agent policy template in the Windows Intune administrator console lets you create policies that you can use to configure the Windows Intune Endpoint Protection policy settings and Updates policy

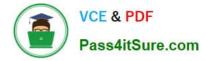

settings.

Note: Monitor file and program activity on computers This policy setting lets you configure monitoring for incoming files and outgoing files, without completely disabling monitoring on client computers. ?Yes lets you configure monitoring for incoming and outgoing files. ?No disables monitoring for incoming and outgoing files. Recommended value: Yes

Reference: Windows Intune Agent Policy Reference

### **QUESTION 5**

You support Windows 8.1 Enterprise computers. Your company protects all laptops by using the BitLocker Network Unlock feature.

Some employees work from home.

You need to ensure that employees can log on to their laptops when they work from home.

What should you do?

A. Provide employees their BitLocker PINs.

B. Have users run the Manage-bde.exe -unlock command before they disconnect from the company network.

C. Ensure that the Trusted Platform Module (TPM) chips in the laptops are version 1.2 or greater.

D. Enable BitLocker To Go.

Correct Answer: A

Explanation: Network Unlock allows BitLocker-enabled systems with TPM+PIN and that meet the hardware requirements to boot into Windows without user intervention. Network Unlock works in a similar fashion to the TPM+StartupKey at

boot. Rather than needing to read the StartupKey from USB media, however, the key for Network Unlock is composed from a key stored in the TPM and an encrypted network key that is sent to the server, decrypted and returned to the client

in a secure session.

Incorrect:

Not D: Bitlocker To GO is used to protect removable devices.

Reference: Understand and Troubleshoot BitLocker in Windows Server "8" Beta and Windows 8 Consumer Preview

70-688 VCE Dumps

70-688 Practice Test

70-688 Exam Questions

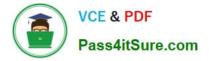

To Read the Whole Q&As, please purchase the Complete Version from Our website.

# Try our product !

100% Guaranteed Success
100% Money Back Guarantee
365 Days Free Update
Instant Download After Purchase
24x7 Customer Support
Average 99.9% Success Rate
More than 800,000 Satisfied Customers Worldwide
Multi-Platform capabilities - Windows, Mac, Android, iPhone, iPod, iPad, Kindle

We provide exam PDF and VCE of Cisco, Microsoft, IBM, CompTIA, Oracle and other IT Certifications. You can view Vendor list of All Certification Exams offered:

# https://www.pass4itsure.com/allproducts

# **Need Help**

Please provide as much detail as possible so we can best assist you. To update a previously submitted ticket:

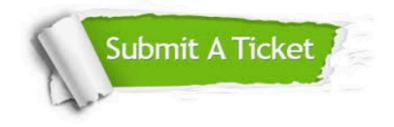

#### **One Year Free Update**

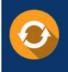

Free update is available within One Year after your purchase. After One Year, you will get 50% discounts for updating. And we are proud to boast a 24/7 efficient Customer Support system via Email.

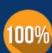

Money Back Guarantee

To ensure that you are spending on quality products, we provide 100% money back guarantee for 30 days from the date of purchase.

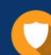

#### Security & Privacy

We respect customer privacy. We use McAfee's security service to provide you with utmost security for your personal information & peace of mind.

Any charges made through this site will appear as Global Simulators Limited. All trademarks are the property of their respective owners. Copyright © pass4itsure, All Rights Reserved.